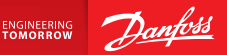

**Installation Guide**

# **Danfoss Link™ CC Central Controller**

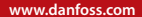

Danfoss

Danfoss

## **Contenido**

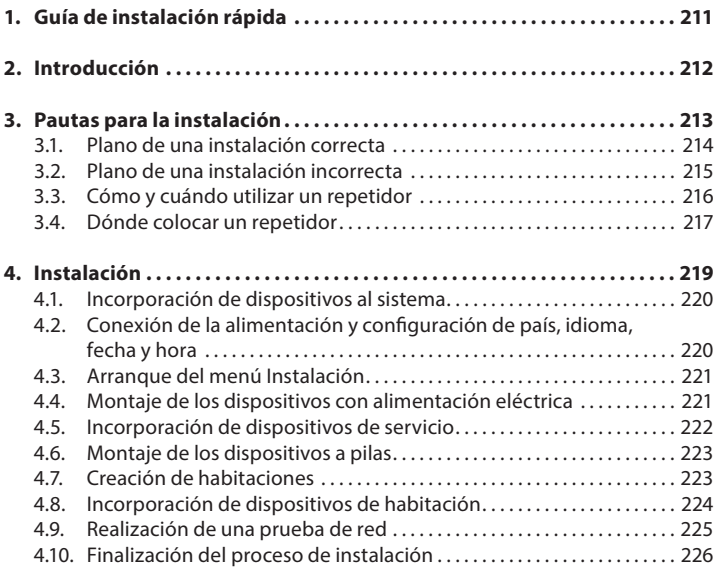

 **ES**

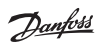

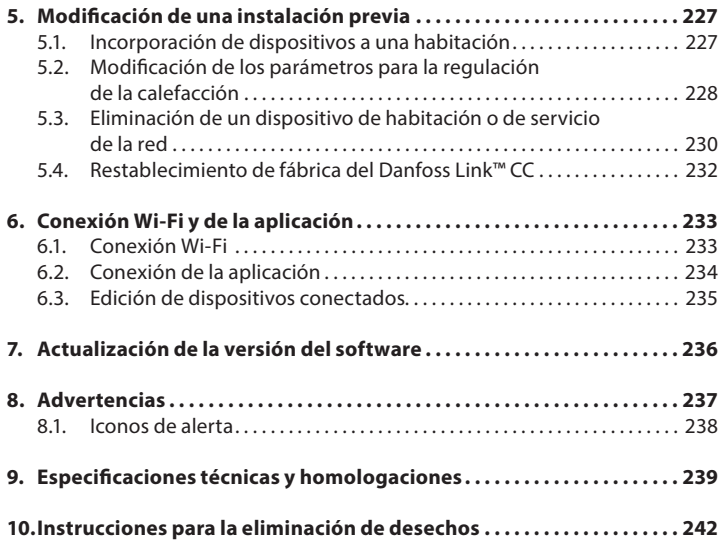

## **1. Guía de instalación rápida**

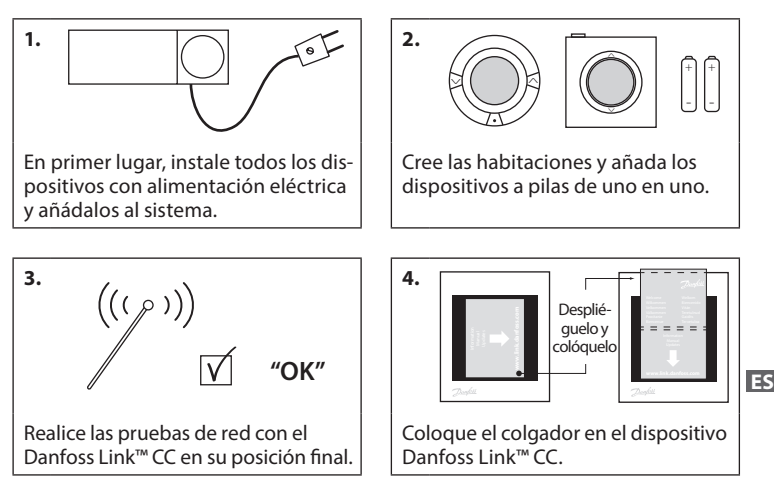

#### *Consejos*

- *• Puede utilizar la tecla* ? *en todo momento durante la instalación para obtener más información.*
- *• Antes de la instalación, compruebe siempre que dispone de la última versión del software en www.link.danfoss.com. Consulte el capítulo 7: Actualización de la versión del software.*

Dan<u>fos</u>

## **2. Introducción**

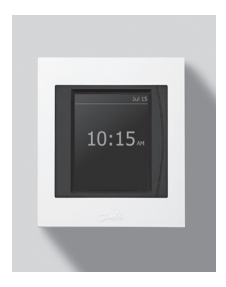

Danfoss Link™ es un sistema de control programable e inalámbrico para sistemas de calefacción en edificaciones residenciales (de hasta 300 m<sup>2</sup>, aproximadamente). Danfoss Link™ CC es una unidad de control central equipada con una pantalla táctil en color desde la que se maneja toda la instalación. En esta guía de instalación encontrará toda la información necesaria sobre el Danfoss Link™ CC y su puesta en marcha. La guía contiene recomendaciones y consideraciones que deben tenerse en cuenta durante el manejo de un sistema inalámbrico. También describe el método de configuración del sistema para garantizar un funcionamiento fiable y sin sobresaltos.

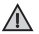

! *Las instrucciones individuales, suministradas junto con los dispositivos de habitación y de servicio, contienen información sobre la conexión del dispositivo correspondiente a la red. En estas instrucciones también se indica si el dispositivo en cuestión es de habitación o de servicio.*

## **3. Pautas para la instalación**

Si bien la intensidad de señal suele ser suficiente para la mayoría de las aplicaciones, las señales inalámbricas se debilitan a medida que se distancian del Danfoss Link™ CC en su camino hacia los dispositivos de habitación y sortean los diferentes obstáculos de cada edificación.

Para asegurar la optimización del rendimiento, tenga en cuenta los siguientes aspectos durante los procesos de planificación e instalación:

- Distancia máxima sin obstáculos entre dispositivos: 30 m.
- Si es posible, los receptores deben colocarse en la pared opuesta o contigua a la del transmisor.
- Todas las piezas metálicas de la construcción del edificio pueden debilitar la señal inalámbrica.
- Las paredes y los suelos de hormigón armado debilitan la intensidad de la señal de forma significativa, aunque prácticamente todos los materiales de construcción reducen la señal en cierta medida.
- Las esquinas del diseño de la edificación pueden debilitar las señales inalámbricas como consecuencia de una mayor distancia respecto al transmisor o una menor capacidad de emisión.

#### **Nota**

*Danfoss recomienda elaborar un plano de la instalación antes de ejecutarla paracontar con una visión general de la cantidad y la posición de dispositivos que habrá en cada estancia.*

<u>Danfoso</u>

### **3.1. Plano de una instalación correcta**

- *Ningún elemento metálico entre el Danfoss Link™ CC y el resto de los disposi-*∀ *tivos inalámbricos Danfoss.*
- *El Danfoss Link™ CC se encuentra instalado lo más cerca posible de la*  ∀ *posición central en el plano de planta (distancia máxima sin obstáculos entre dispositivos: 30 m).*
- *Señal inalámbrica a través de las paredes con la menor distancia posible en*  ∀ *diagonal.*

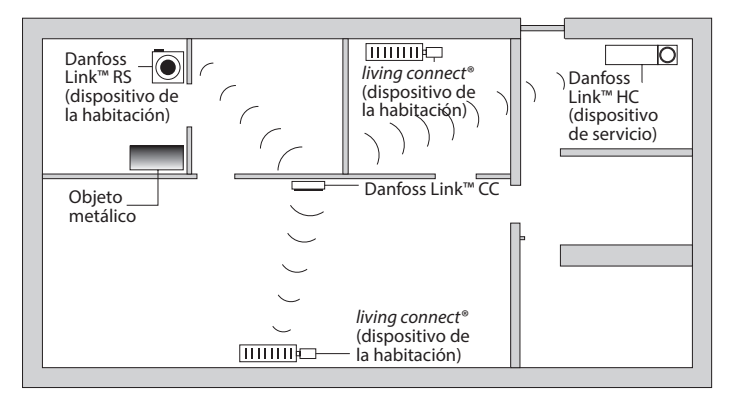

<u>Danfoss</u>

### **3.2. Plano de una instalación incorrecta**

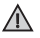

! *Objetos metálicos entre el Danfoss Link™ CC y el resto de los dispositivos inalámbricos Danfoss.*

! *El Danfoss Link™ CC no se encuentra en el centro de la instalación.*

! *La señal atraviesa las paredes en diagonal.*

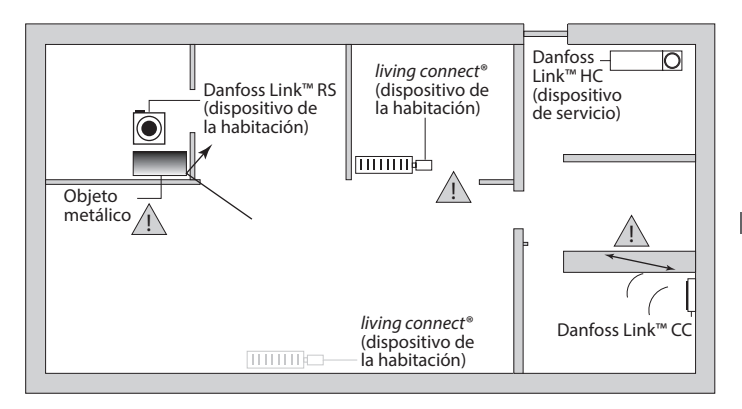

#### **3.3. Cómo y cuándo utilizar un repetidor**

#### **¿Para qué sirve un repetidor?**

Los repetidores amplifican las señales inalámbricas en los casos en que no se puede establecer una conexión satisfactoria entre el Danfoss Link™ CC y otro dispositivo inalámbrico Danfoss.

#### **¿En qué casos es necesario un repetidor?**

- 1. Lleve a cabo la instalación y realice una prueba de red (consulte el apartado 4.9). Si uno o más dispositivos no funcionan correctamente, introduzca un repetidor (CF-RU) en la red entre el Danfoss Link™ CC y los dispositivos que fallen.
- 2. También puede planificar su instalación con antelación. Si en su caso se da una o varias de estas circunstancias, Danfoss recomienda incluir un repetidor al principio de la instalación (consulte el apartado 3.4):
	- Las paredes interiores o la estructura del forjado entre plantas son de hormigón armado.
	- La distancia entre el Danfoss Link™ CC y el último dispositivo supera los 20 m y la señal debe atravesar más de dos paredes maestras (piedra u otro material distinto al hormigón armado).
	- La distancia entre el Danfoss Link™ CC y el último dispositivo supera los 25 m y la señal debe atravesar más de dos tabiques (yeso o madera).
	- La distancia sin obstáculos supera los 30 m.

Puede solicitar el repetidor Danfoss (CF-RU) mediante el código 088U0230.

#### **Nota**

*Estas directrices son meramente orientativas. Hay muchos otros factores que pueden interferir en la comunicación inalámbrica.*

Danfoss

### **3.4. Dónde colocar un repetidor**

#### **Vista en planta, edificación de una sola altura**

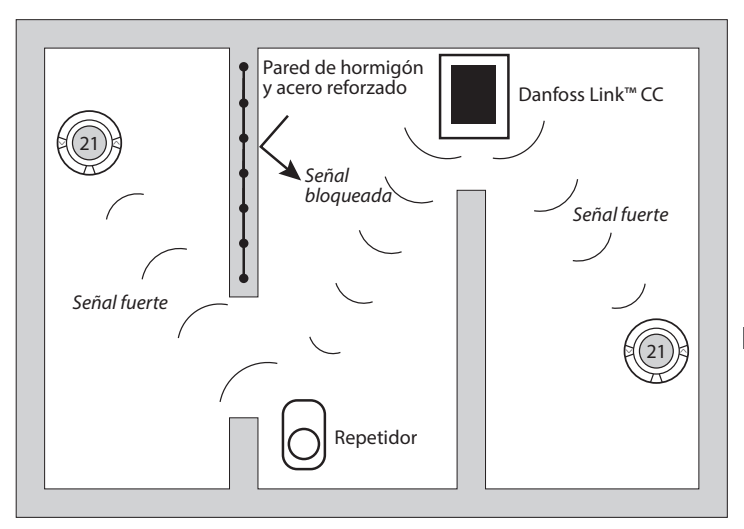

<u>Danfoss</u>

#### **Vista en sección, edificación de más de una altura**

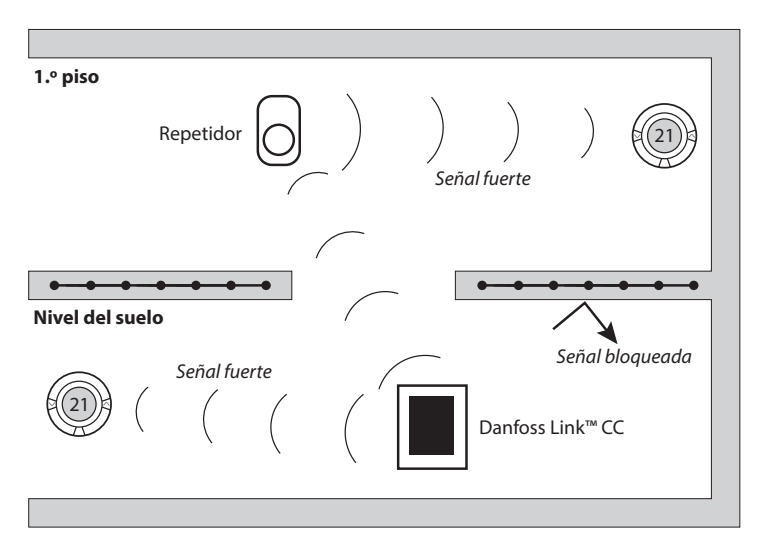

 **ES**

## **4. Instalación**

El Danfoss Link™ CC se puede instalar tanto mediante PSU (alimentación eléctrica directa) como por NSU (alimentación eléctrica mediante enchufe).

### **Instalación del Danfoss Link™ CC mediante PSU**

• Sostenga el PSU sobre la caja de montaje y marque los cuatro orificios de los tornillos. Compruebe que la parte superior esté nivelada.

!

*No lo instale en aseos*

- Taladre los orificios e introduzca los tacos en ellos.
- Conecte el PSU siguiendo el diagrama de conexión que encontrará en su parte posterior.
- Monte el PSU con los cuatro tornillos.

#### **Instalación del Danfoss Link™ CC mediante NSU**

- Sostenga la placa de montaje en la pared y marque los cuatro orificios de los tornillos. Compruebe que la parte superior esté nivelada.
- Taladre los orificios e introduzca los tacos en ellos.
- Fije la placa de montaje con los cuatro tornillos. *No monte aún la unidad Danfoss Link™ CC.*
- Conecte el NSU a un enchufe.

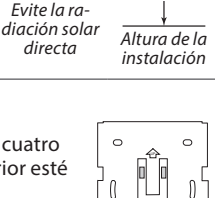

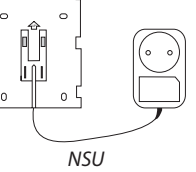

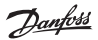

 $140 - 170$  cm

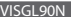

## **4.1. Incorporación de dispositivos al sistema**

*Cuando se añaden dispositivos al sistema Danfoss Link™ CC, la distancia entre ellos y la unidad Danfoss Link™ CC no debe superar los 1,5 m.* Para lograrlo, Danfoss pone a su disposición una herramienta de instalación: la base portátil (BSU) Danfoss Link™.

- 1. Deslice la tapa para retirarla y coloque las pilas.
- 2. Vuelva a colocar la tapa y coloque la base portátil (BSU) en la parte posterior del Danfoss Link™ CC. Cuando todo esté listo para la puesta en marcha, coloque el interruptor del BSU Danfoss Link™ en la posición ON (encendido).

El Danfoss Link™ CC se encenderá. Este proceso tarda unos 30 segundos.

Puede solicitar la base portátil (BSU) de Danfoss mediante el código 014G0262.

## **4.2. Conexión de la alimentación y configuración de país, idioma, fecha y hora**

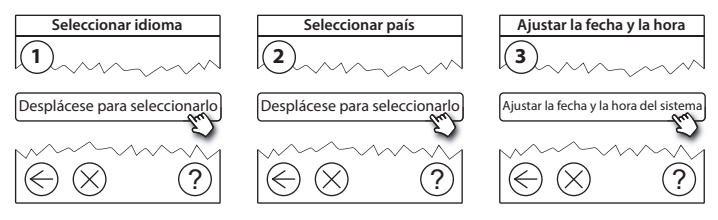

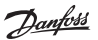

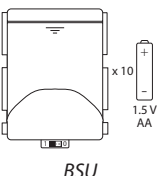

### **4.3. Arranque del menú Instalación**

- Retire la cubierta delantera del Danfoss Link™ CC tirando con suavidad de su lateral.
- Pulse el pin de *CONFIGURACIÓN* durante 3 segundos para acceder al menú de mantenimiento.

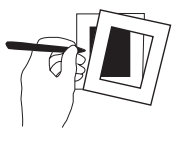

### **4.4. Montaje de los dispositivos con alimentación eléctrica**

Antes, encienda todos los dispositivos con alimentación eléctrica, así como los repetidores necesarios.

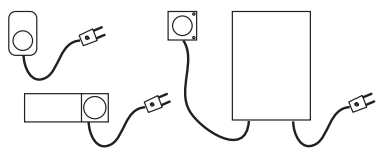

**Nota:** *si utiliza el Danfoss Link™ HC , conecte todos los actuadores (TWA) antes de conectar la alimentación eléctrica de la unidad. Los relés de encendido/apagado (ON/OFF) solo aparecen en el menú del usuario final.* 

- Conecte los dispositivos al Danfoss Link™ CC.
- Empiece por el dispositivo más cercano al Danfoss Link™ CC y avance hacia fuera.

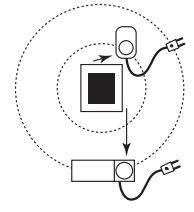

 **ES**

<u>Danfos </u>

### **4.5. Incorporación de dispositivos de servicio**

! *Añada siempre en primer lugar el repetidor correspondiente.*

El Danfoss Link™ CC es compatible con muchos tipos de dispositivos de servicio diferentes que funcionan tanto como meros dispositivos de encendido/apagado para otros equipos eléctricos, como repetidores o controladores para sistemas hidrónicos u otros subsistemas.

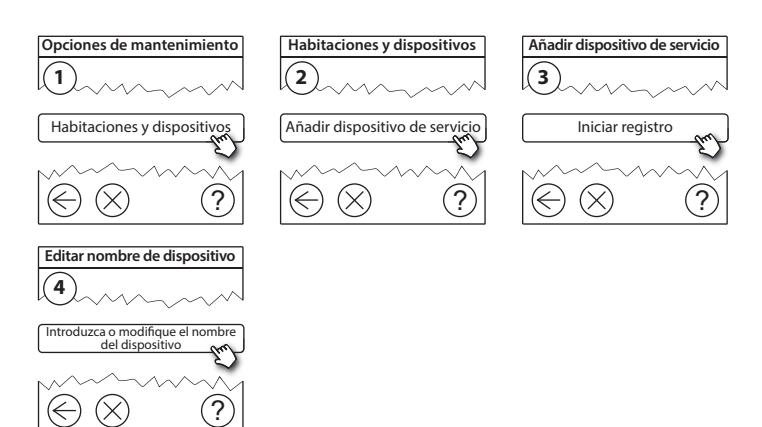

.<br>Danfoss

#### **4.6. Montaje de los dispositivos de habitación a pilas**

Cree las habitaciones y añada los dispositivos a pilas a los ambientes asignados. En este caso, el orden es irrelevante.

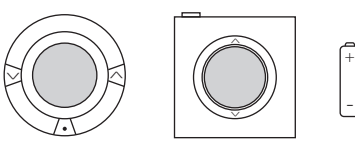

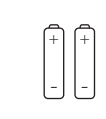

### **4.7. Creación de habitaciones**

Danfoss recomienda crear y añadir todos los dispositivos de una misma habitación a la vez para luego pasar a la siguiente.

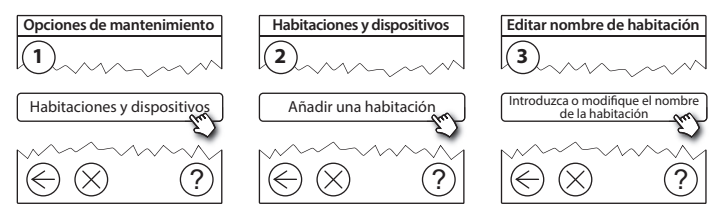

**Consejo:** aquí puede ver una lista de nombres comunes para las habitaciones.  $\circledast$ 

<u>Danfost</u>

## **4.8. Incorporación de dispositivos de habitación**

El dispositivo de habitación regula la temperatura de la estancia donde se instala. Todos los dispositivos de habitación deben configurarse según el plano de instalación para garantizar el recorrido de la señal.

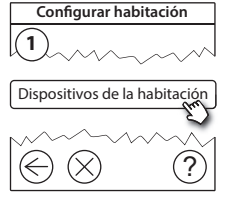

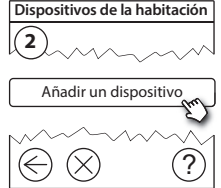

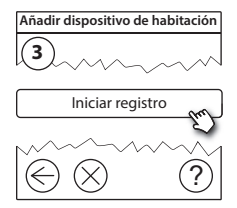

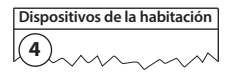

La configuración es<br>válida

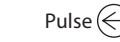

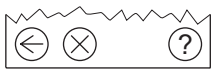

#### **Nota**

*El Danfoss Link™ CC selecciona automáticamente el principio regulador según el tipo de dispositivos que haya en la habitación. Si desea modificar el principio regulador, consulte el apartado 5.2 Modificación de los parámetros para la regulación de la calefacción.*

### **4.9. Realización de una prueba de red**

Una vez finalizada la instalación, realice una prueba de red para comprobar que la comunicación entre todos los dispositivos añadidos y el Danfoss Link™ CC es estable.

**Nota:** *no realice la prueba de red hasta que el Danfoss Link™ CC esté montado en su posición final y compruebe que todos los dispositivos living connect® estén fuera del modo de montaje; consulte las instrucciones de living connect®.*

- 1. Apague la base portátil.
- 2. Instale el Danfoss Link™ CC en la base de montaje anteriormente fijada.
- 3. El Danfoss Link™ CC se encenderá:
- 4. Retire la cubierta delantera y pulse el pin de *CON-FIGURACIÓN* durante 3 segundos para acceder al menú de mantenimiento.

En caso de duda sobre el rendimiento de la red, se recomienda realizar una prueba de red antes de que la instalación esté completamente finalizada.

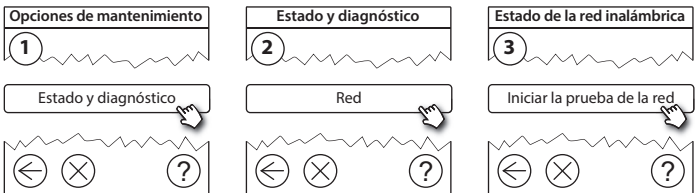

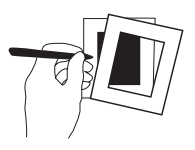

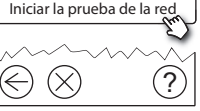

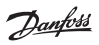

 **ES**

### **Guía de instalación Danfoss Link™ CC**

Una vez finalizada la prueba de red, el Danfoss Link™ CC espera a que todos los dispositivos a pilas se activen e informen. Siga las instrucciones que aparecen en pantalla. Si la prueba de red funciona correctamente, no será necesario realizar ninguna otra acción. Si la prueba de red funciona con lentitud, el Danfoss Link™ CC le guiará a través del asistente de resolución de problemas y le dará consejos útiles para acelerar el proceso.

## **4.10. Finalización de la instalación**

Pulse el pin de *CONFIGURACIÓN* para finalizar la instalación.

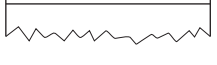

10:15

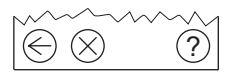

<u>Danfoss</u>

## **5. Modificación de una instalación previa**

### **5.1. Incorporación de dispositivos a una habitación**

Retire la cubierta delantera y pulse el pin de *CONFIGURACIÓN* durante 3 segundos para acceder al menú de mantenimiento.

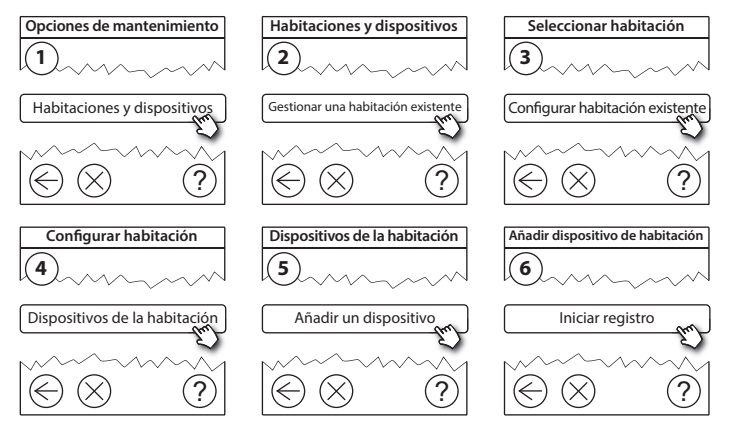

Continúe hasta haber añadido todos los dispositivos nuevos a la habitación deseada.

! *Lleve a cabo una prueba de red después de modificar la instalación.*

 **ES**

<u>Danfost</u>

### **5.2. Modificación de los parámetros para la regulación de la calefacción**

Retire la cubierta delantera y pulse el pin de *CONFIGURACIÓN* durante 3 segundos para acceder al menú de mantenimiento.

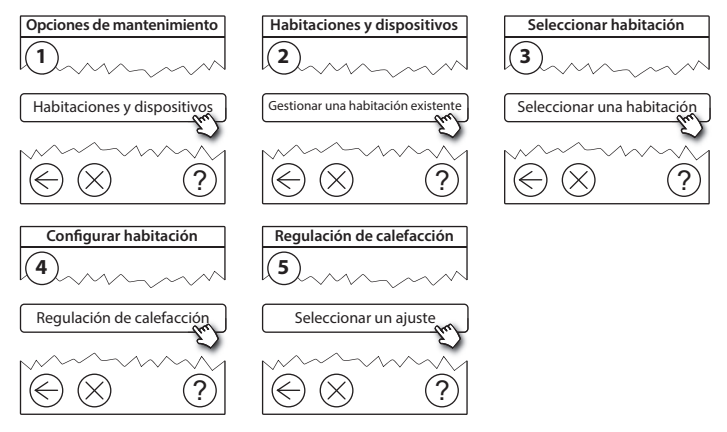

**• Método de predicción:** mediante la activación de este método, el sistema predecirá automáticamente el tiempo de puesta en marcha de la calefacción necesario para alcanzar la temperatura ambiente deseada a la hora indicada (para todos los tipos de emisión de calor).

- **• Temperatura máxima del suelo:** el ajuste predeterminado es de 35 °C (calefacción por suelo radiante eléctrico).
- **• Tipo de regulación:** únicamente en conexión con sistemas de calefacción eléctrica.

**Nota:** *utilice el código PIN [0044] para alternar los siguientes tipos de regulación.*

**Sensor de ambiente** (regulado únicamente por la temperatura ambiente). Solo si está equipado con un Danfoss Link™ RS (calefacción por suelo radiante hidrónico) o un Danfoss Link™ RS + Danfoss Link™ FT (calefacción eléctrica).

**Sensor de suelo** (regulado únicamente por la temperatura del suelo). Solo si está equipado con el Danfoss Link™ FT/S.

**Combinación de ambiente y suelo** (garantiza la temperatura mínima del suelo y regula la temperatura ambiente en paralelo). Si está equipado con un Danfoss Link™ RS + Danfoss Link™ FT/S.

Si tiene calefacción por suelo radiante hidrónico, compruebe si el fabricante del suelo ha indicado una temperatura máxima para el mismo. Esta puede garantizarse mediante la instalación de una derivación de mezcla controlada por un termostato.

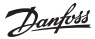

#### **5.3. Eliminación de un dispositivo de habitación o de servicio de la red**

Para eliminar dispositivos de la red, mantenga pulsado un botón mientras apaga y enciende el dispositivo (consulte las ilustraciones). Mantenga pulsado el botón durante unos 5 segundos después de volver a conectar la alimentación.

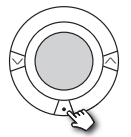

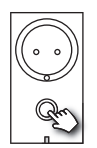

*living connect®* Danfoss Link™ PR CF-RU

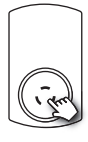

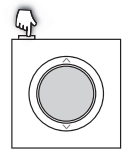

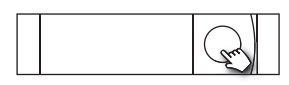

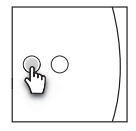

Danfoss Link™ RS Danfoss Link™ HC Danfoss Link™ BR

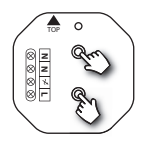

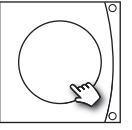

Danfoss Link™ HR Danfoss CCM/DCM/DLG Danfoss Link™ FT/S

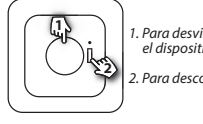

*1. Para desvincular el dispositivo*

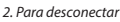

<u>Danfoss</u>

**Método secundario para la eliminación de un dispositivo defectuoso o ausente (solo si el método anterior no es posible).** Retire la cubierta delantera y pulse el pin de *CONFIGURACIÓN* durante 3 segundos para acceder al menú de mantenimiento.

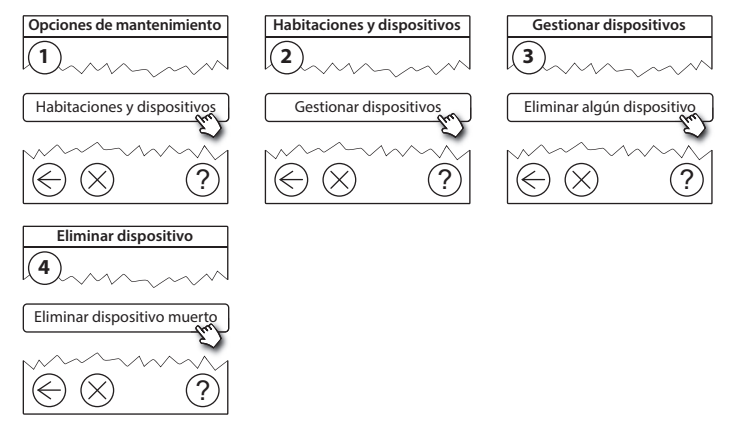

Si desea sustituir un dispositivo y conservar todos sus ajustes, utilice la función *Sustituir un dispositivo* y siga las instrucciones que aparecerán en pantalla. Esta función permite transferir todos los ajustes de ese dispositivo concreto a la nueva unidad.

 **ES**

.<br>)anfoso

### **5.4. Restablecimiento de fábrica del Danfoss Link™ CC**

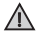

! *Puede restablecer la configuración de fábrica del Danfoss Link™ CC después de eliminar todos los dispositivos de la red.*

Retire la cubierta delantera y mantenga pulsado el botón de reinicio situado en la parte derecha del Danfoss Link™ CC hasta que el controlador emita una señal acústica. En ese momento, se habrán eliminado todas las habitaciones y el Danfoss Link™ CC restablece la configuración de fábrica.

Danfoss

## **6. Conexión Wi-Fi y de la aplicación**

#### **6.1. Conexión Wi-Fi**

Tras haber finalizado correctamente una prueba de red, el Danfoss Link™ CC está listo para conectarse a la red Wi-Fi.

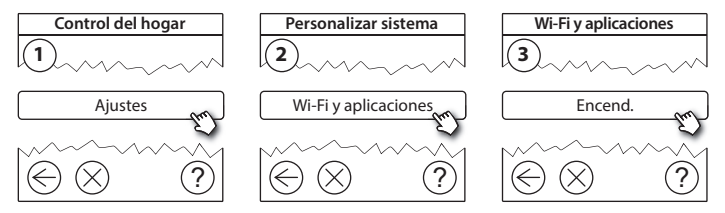

- 1. Pulse  $\mathcal{D}$ .
- 2. Seleccione su red Wi-Fi e introduzca la contraseña.
- 3. Active o desactive la actualización automática de software.
- 4. Pulse  $\mathcal{D}$ .

<u>Danfoso</u>

#### **6.2. Conexión de la aplicación**

Si el Danfoss Link™ CC está conectado a una red Wi-Fi con acceso a internet, se puede conectar a un dispositivo inteligente mediante la aplicación *Danfoss Link App*. La aplicación está disponible en *Google Play* y *App Store*.

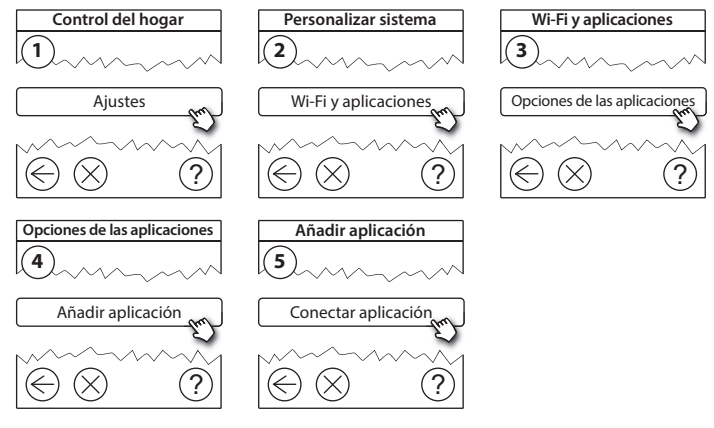

Siga las instrucciones en pantalla.

Danfoss

#### **6.3. Edición de dispositivos conectados**

Los dispositivos conectados se pueden eliminar del sistema sin restablecer todos los ajustes remotos.

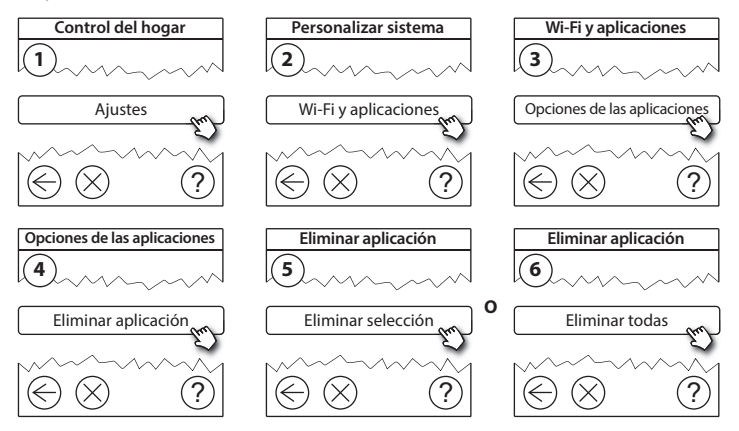

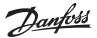

## **7. Actualización de la versión del software**

El software del Danfoss Link™ es actualizable. Las nuevas versiones del software se publican en *www.link.danfoss.com*.

#### **Actualización automática del software**

Si ha activado el Wi-Fi y selecciona *Actualización automática del software*, el Danfoss Link™ se actualizará automáticamente con la versión más reciente del software.

#### **Actualización manual del software**

Descargue la actualización del software en una memoria USB e introdúzcala en el puerto correspondiente.

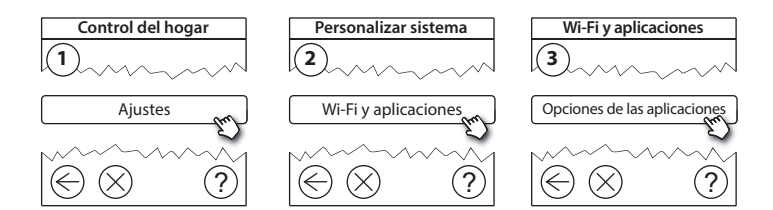

<u>Danfoss</u>

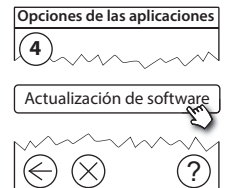

## **8. Advertencias**

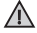

! *Si se produce una advertencia o una alerta, aparecerá un icono amarillo de alerta en la pantalla de espera. Siga el procedimiento para obtener más información.*

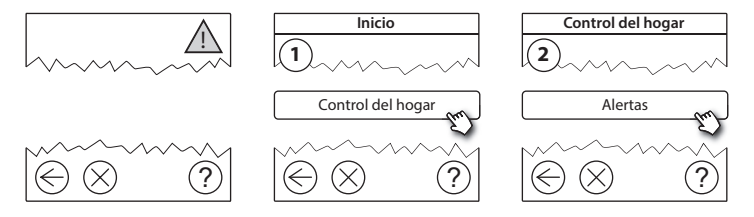

<u>Danfost</u>

#### **8.1. Iconos de alerta**

Los dispositivos conectados se pueden eliminar del sistema sin restablecer todos los ajustes remotos.

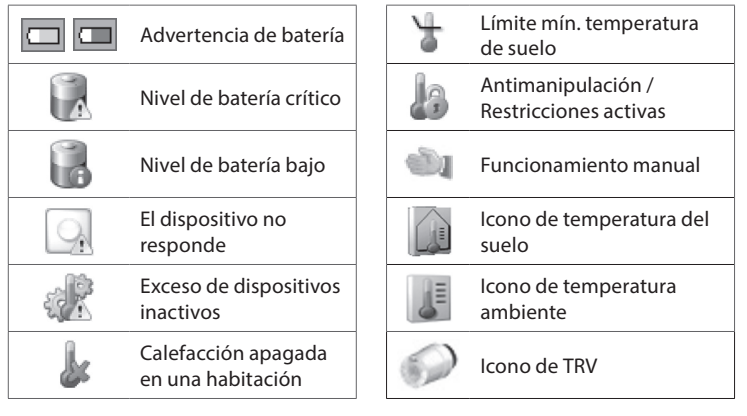

Danfoss

## **9. Especificaciones técnicas y homologaciones**

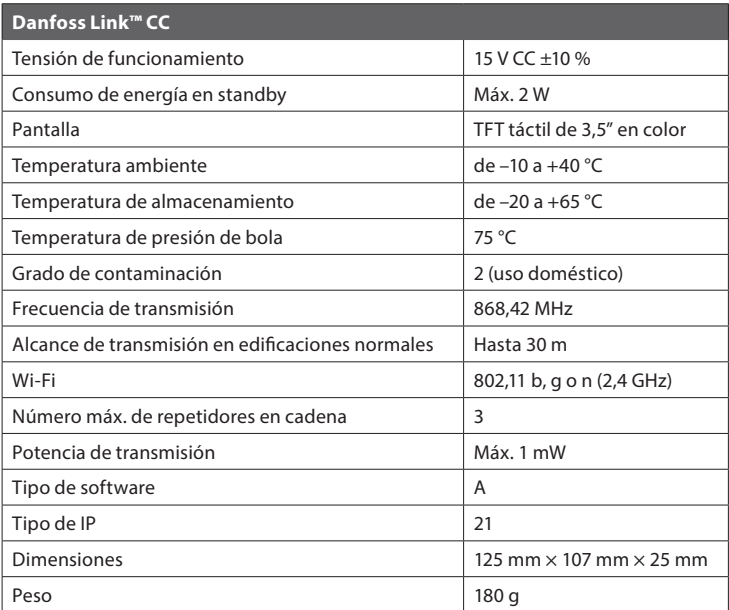

Danfoss

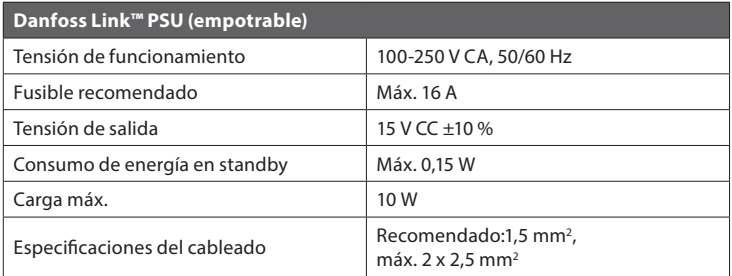

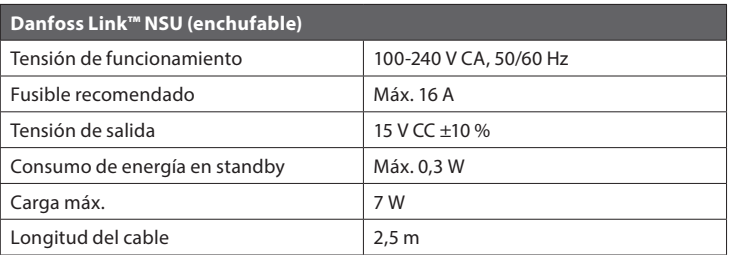

Danfoss

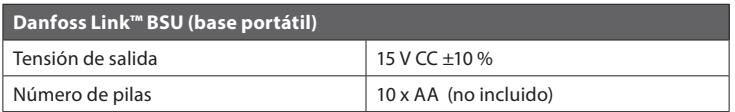

El Danfoss Link™ CC se somete a pruebas de seguridad y de corrientes electromagnéticas de acuerdo con las normativas EN60730-1 y EN60730-2-9.

<u>Danfoss</u>

## **10. Instrucciones para la eliminación de desechos**

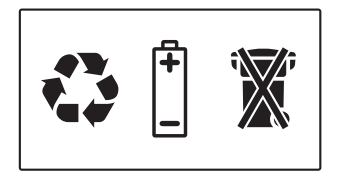

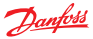

**Danfoss A/S Heating Solutions** Haarupvaenget 11 8600 Silkeborg Denmark Phone: +45 7488 8000 Fax: +45 7488 8100 Email: heating.solutions@danfoss.com www.heating.danfoss.com

Danfoss can accept no responsibility for possible errors in catalogues, brochures and other printed material, Danfoss reserves the right to alter its products without notice. This also applies to products<br>already on order